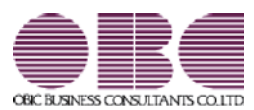

## 機能アップガイド

## Ver.2.81 / Ver.2.80

≪改正情報≫

- 国税電子申告 (e-Tax) の対応
	- 令和3年9月21日受付開始分 会社事業概況書の項目変更に対応しました。

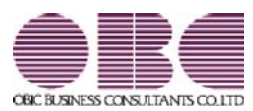

## 機能アップガイド

# $Ver.2.79 / Ver.2.78$

≪改正情報≫

## ■ 概況書の様式変更に対応

- 法人事業概況説明書
- 会社事業概況書

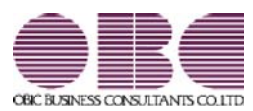

## 機能アップガイド

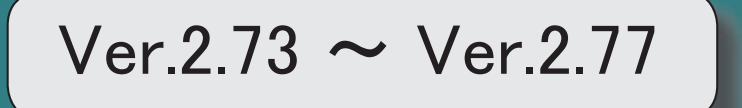

≪改正情報≫

- 概況書の様式変更に対応
	- 法人事業概況説明書
	- 会社事業概況書
	- 様式変更にともなう電子申告 (e-Tax) データ

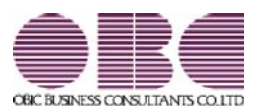

## 機能アップガイド

## Ver.2.72/Ver.2.70/Ver.2.69

目次

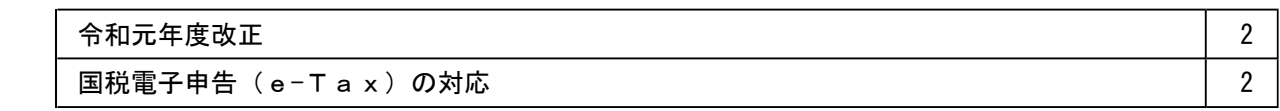

### ■ 令和元年度改正

以下の改正により、勘定科目内訳明細書や概況書が変更されました。

- ●勘定科目内訳明細書の記載内容の簡素化
- 勘定科目内訳明細書の様式改訂
- 概況書の様式改訂
- 国税電子申告 (e-Tax) の対応
	- 令和元年6月3日受付開始分

※前述の改正内容を反映

詳細は『勘定科目内訳明細書・概況書の改正対応マニュアル≪令和元年度版≫』 (https://www.obcnet.jp/AD1906) をご参照ください。

◇税制改正について – ■ 第1章「改正の概要」(電子申告の改正含む)参照

◇プログラムの変更箇所について ● 第2章「プログラムの影響箇所(お客様の操作に影響する内 容)」参照

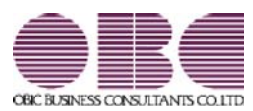

# 機能アップガイド

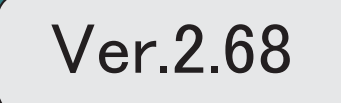

新元号 (改元) に対応 2000年 - 2000年 - 2000年 - 2000年 - 2000年 - 2000年 - 2000年 - 2000年 - 2000年 - 2000年 - 2000年 - 2000年 - 2

### ● 新元号(改元)に対応

改元日2019年5月1日以後の日付から、新元号の日付に切り替わります。

○日付の入力では、元号「明治」~「平成」に新元号が追加されました。

○画面表示や印刷、転送・汎用データ作成では、改元日以後は新元号で出力されます。

○汎用データ受入では、「日付」項目の書式が和暦形式の場合に、改元日以後は新元号の 日付で受け入れできます。

※なお、改元日以後に「平成」の日付のままでも受け入れできます。

例)「平成31年5月」は「新元号1年5月(2019年5月)」として受入

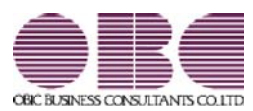

# 機能アップガイド

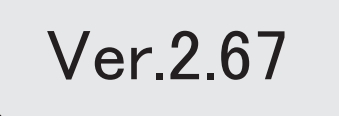

法人事業概況説明書のOCR様式の印刷手順が簡単になります。 2

### ● 法人事業概況説明書のOCR様式の印刷手順が簡単になります。

今まで法人事業概況説明書のOCR用紙へ直接印刷していた方は、印刷手順が簡単になり ます。

※OCR様式の法人事業概況説明書を白紙に印刷している方と同じ手順になります。

○ 手差しでのOCR用紙の挿入や裏表の入れ替えが必要なくなる

○ OCR用紙の枠への印字位置調整が必要なくなる

### ▼画面イメージ

提出用のOCR様式にはカラー印刷用とモノクロ印刷用の様式がそれぞれあります。

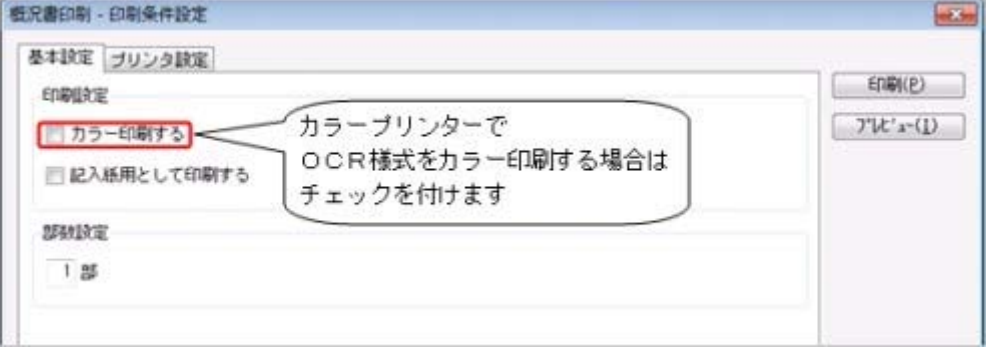

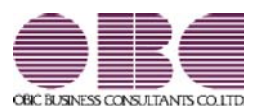

## 機能アップガイド

Ver.2.64/Ver.2.63

平成30年度の法人事業概況説明書の様式改訂に対応しました。 2

### ● 平成30年度の法人事業概況説明書の様式改訂に対応しました。

平成30年4月1日以後に終了する事業年度における「法人事業概況説明書」の様式改訂に 対応しました。

これにより、会社の事業情報に新たな項目が追加され、法人事業概況説明書で財務諸表の 金額を確認する際の科目が変更されました。

### ≪ 関連メニュー ≫

- ・[概況書]-[法人事業概況説明書]メニュー
- ・[導入処理]-[申告情報登録]メニュー
- ・[導入処理]-[科目登録]メニュー

※詳細は、『操作説明(ヘルプ)』の「機能追加/改正情報」をご参照ください。

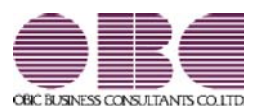

## 機能アップガイド

## Ver.2.62/Ver.2.57/Ver.2.55

※ <mark>「せ</mark>マークは、おすすめする機能アップ内容や、注目していただきたい変更内容になります。

 $\mathbb{R}$ 

会社事業概況書のレイアウト変更に対応しました。 2

## 会社事業概況書のレイアウト変更に対応しました。

■ 「海外取引等の概要」の「42外国為替取引」のレイアウト変更 「海外取引等の概要」において、「④外国為替取引」のレイアウトが変更されまし た。

### ■ その他の印刷レイアウト変更

○「総括表」の左上に「収受印」欄が追加されました。

○「総括表」「子会社の状況」「コンピュータ処理の概要」「海外取引等の概要」 「外国法人」の各ページの右上の項目内容とレイアウトが変更されました。

※上記変更に伴う電子申告データの変更にも対応しています。

平成28年9月20日より、国税電子申告(e-Tax)にて受付が開始されます。 ※申告奉行[法人税・地方税編]に電子申告データを受け入れて申告する場合は、最新バー ジョン(Ver.2.55以降)をご利用ください。

### ≪ 関連メニュー ≫

[概況書]-[会社事業概況書]メニュー

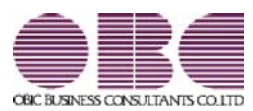

## 機能アップガイド

Ver.2.53/Ver.2.50

※ <mark>「せ</mark>マークは、おすすめする機能アップ内容や、注目していただきたい変更内容になります。

## ■データ領域ごとにパスワードを設定できるようになりました。 22

### ● データ領域ごとにパスワードを設定できるようになりました。

[データ領域管理]-[データ領域保守]-[データ領域パスワード設定]メニューが追加され、 データ領域に対してパスワードを設定できるようになりました。 データ領域を使用する際に、パスワードの入力が必要になります。この機能を使用するこ とにより、簡単にセキュリティを強化できます。

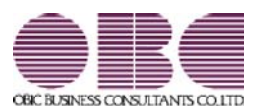

# 機能アップガイド

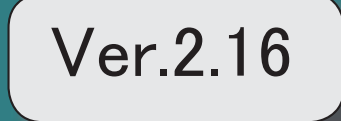

。 ※ ┃ ◆ マークは、おすすめする機能アップ内容や、注目していただきたい変更内容になります。<br>※ ┃ ◆ マークは、おすすめする機能アップ内容や、注目していただきたい変更内容になります。

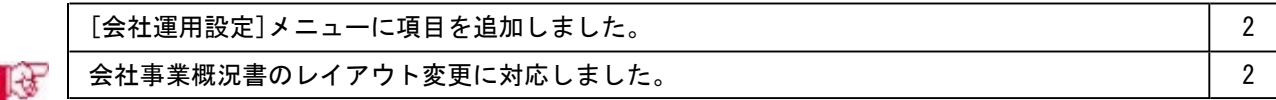

### ● [会社運用設定]メニューに項目を追加しました。

[導入処理]-[運用設定]-[会社運用設定]メニューの[基本設定]ページに、申告計算期間に 関する「決算時の税額計算」と「税額計算単位」が追加されました。

## ■<br → 会社事業概況書のレイアウト変更に対応しました。

会社事業概況書の「総括表」「子会社の状況」「コンピュータ処理の概要」「海外取引等 の概要」「外国法人」において、全面改訂されました。あわせて、画面レイアウトも変更 しました。

※平成27年4月1日以後に終了する事業年度について適用されます。 ※新たに「連結子法人」が追加されていますが、当システムでは対応しておりません。

### ≪ 関連メニュー ≫

[概況書]-[会社事業概況書]メニュー

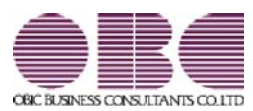

# 機能アップガイド

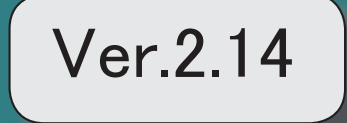

※ サマークは、おすすめする機能アップ内容や、注目していただきたい変更内容になります。

 バックアップデータのファイルサイズが小さくなるように変更しました。(OBC専用モード の場合) 2

### ● バックアップデータのファイルサイズが小さくなるように変更しました。 (OBC専用モードの場合)

バックアップデータを「OBC専用モード」で作成した際に、バックアップデータが自動 的に圧縮されるようになり、サイズが小さくなりました。

### ≪ 関連メニュー ≫

- ・[データ領域管理]-[バックアップ/復元]-[一括バックアップ]メニュー
- ・[随時処理]-[バックアップ]メニュー

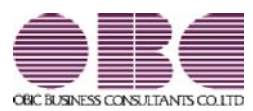

## 機能アップガイド

Ver.2.13/Ver.2.10

※ マークは、おすすめする機能アップ内容や、注目していただきたい変更内容になります。

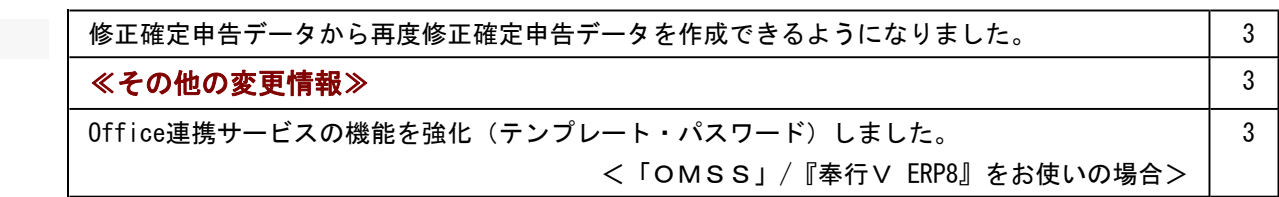

### ● 修正確定申告データから再度修正確定申告データを作成できるようになりました。

修正確定申告した後、再度、修正申告が必要となった場合に、作成済みの修正確定申告デー タ(1回目)から、修正確定申告データ(2回目)を作成できるようになりました。 ※同一の事業年度において、最大3回まで作成できます。

### ≪ 関連メニュー ≫

[随時処理]-[新規申告計算期間作成]-[修正確定申告データ作成]メニュー

### ≪その他の変更情報≫

### ● Office連携サービスの機能を強化(テンプレート・パスワード)しました。 <「OMSS」/『奉行V ERP8』をお使いの場合>

### 参考

○「OMSS」や「業務支援サービス」の詳細については、以下のサイトをご確認くださ い。

http://www.obc.co.jp/click/omss/

○「業務支援サービス」は、「OMSS」の契約期間中に利用できるサービスです。 「OMSS」の契約期間が終了した時点で、「業務支援サービス」も利用できなくなりま すので、ご注意ください。

○Outlook メールのテンプレート機能

当システムでは、汎用データ作成や管理帳表等の転送で作成したExcelファイルをMicrosoft Outlookのメールに添付して送信する際に、宛先や件名、メール本文が毎回同じ場合は、 Microsoft Outlookで保存したテンプレートを利用できます。

○パスワード機能

当システムでは、汎用データ作成や管理帳表等の転送で作成したExcelファイルにパスワー ドを設定できます。

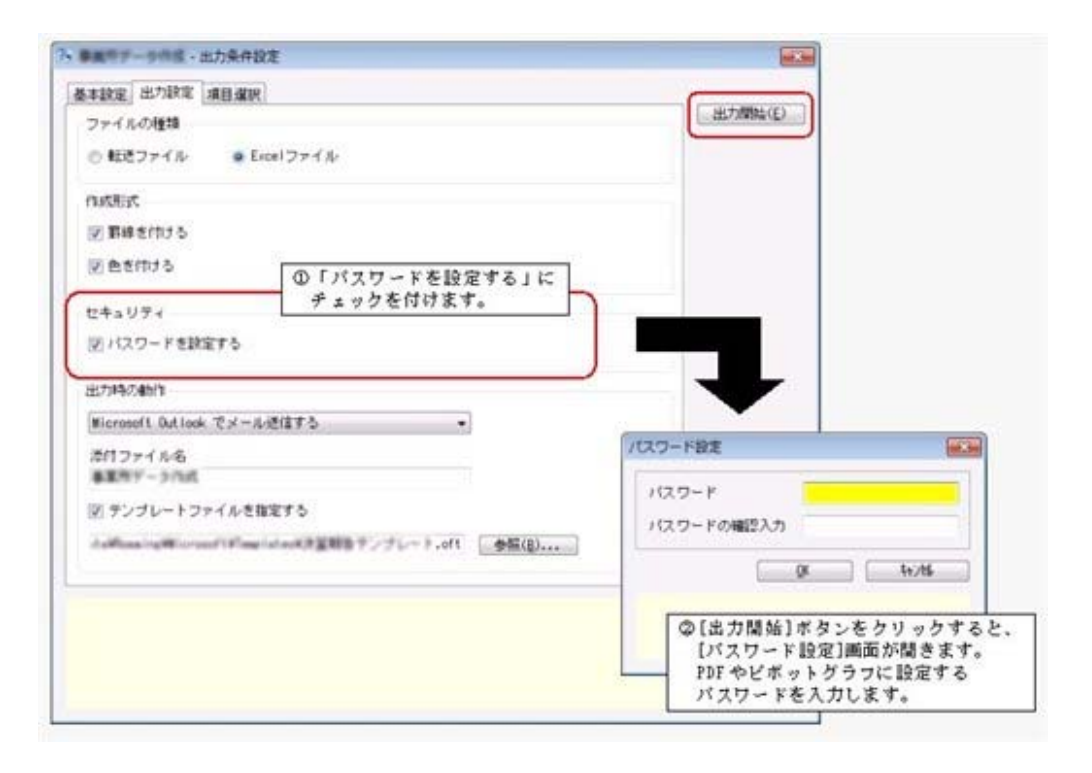

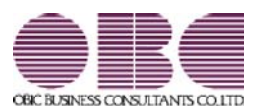

# 機能アップガイド

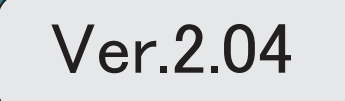

。 ※ ┃ ◆ マークは、おすすめする機能アップ内容や、注目していただきたい変更内容になります。<br>※ ┃ ◆ マークは、おすすめする機能アップ内容や、注目していただきたい変更内容になります。

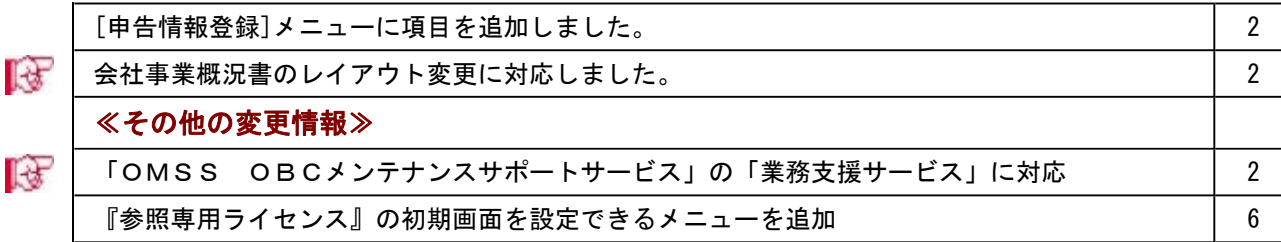

### ● [申告情報登録]メニューに項目を追加しました。

[導入処理]-[申告情報登録]メニューの[基本設定]ページに、「内国外国区分」が追加されま した。

### ■<br → 会社事業概況書のレイアウト変更に対応しました。

会社事業概況書において、用紙の5ページ目に「外国法人の状況」が追加され、あわせて画 面レイアウトも変更されました。

※平成25年4月1日以後に終了する事業年度について適用されます。

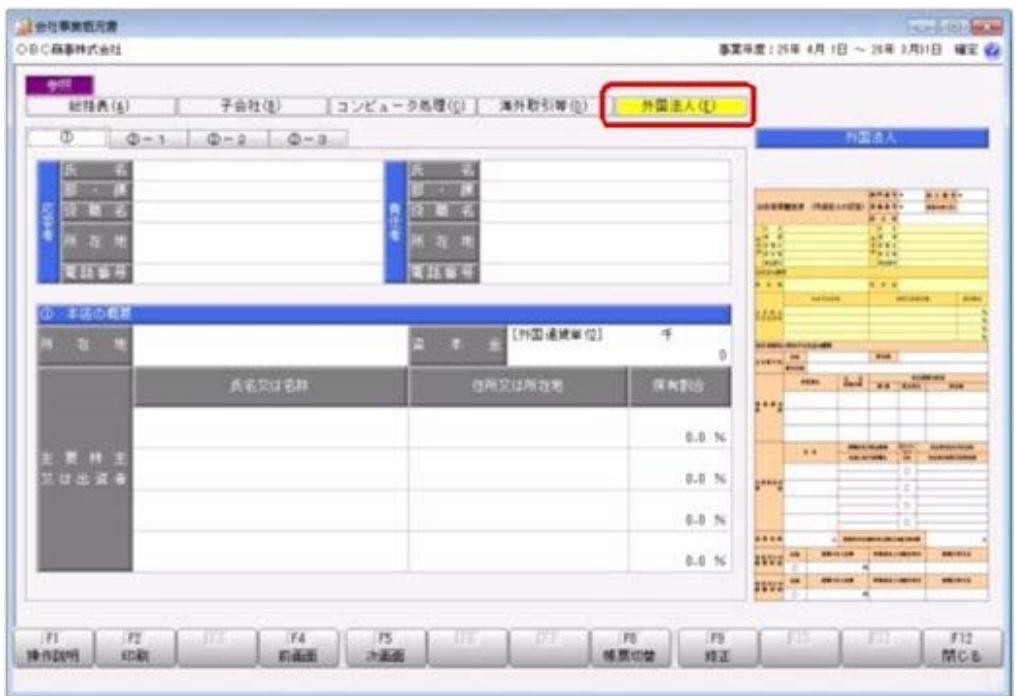

### ≪ 関連メニュー ≫

[概況書]-[会社事業概況書]メニュー

### ≪その他の変更情報≫

### ■ ● 「OMSS OBCメンテナンスサポートサービス」の「業務支援サービス」に対応 <『奉行i8』/『奉行V ERP8』をお使いの場合>

「OMSS OBCメンテナンスサポートサービス(以下、OMSS)」にご加入いただいて いるお客様向けに、当システムを活用して業務生産性や情報活用の向上を支援する「業務支 援サービス」をご用意しました。

「OMSS」や「業務支援サービス」の詳細については、以下のサイトをご確認ください。

http://www.obc.co.jp/click/omss/

#### 注意

「業務支援サービス」は、「OMSS」の契約期間中に利用できるサービスです。 「OMSS」の契約期間が終了した時点で、「業務支援サービス」も利用できなくなります ので、ご注意ください。

当システムでは、以下の「業務支援サービス」について利用できます。

### 参考

操作説明(ヘルプ)では、「業務支援サービス」として提供する機能を、 OMSS また は『OMSS』と記載しています。

### <Office連携サービス>

当システムから「Microsoft Office」に、シームレスに連携する機能を利用できるサービス です。

当システムの基幹データを円滑に情報共有・分析でき、全社的な情報活用による業務生産性 の向上を支援します。

### ○Excelへの罫線付出力機能

各帳票をExcelに出力する際に、自動で罫線や項目を色付けして、見やすい資料を作成でき ます。

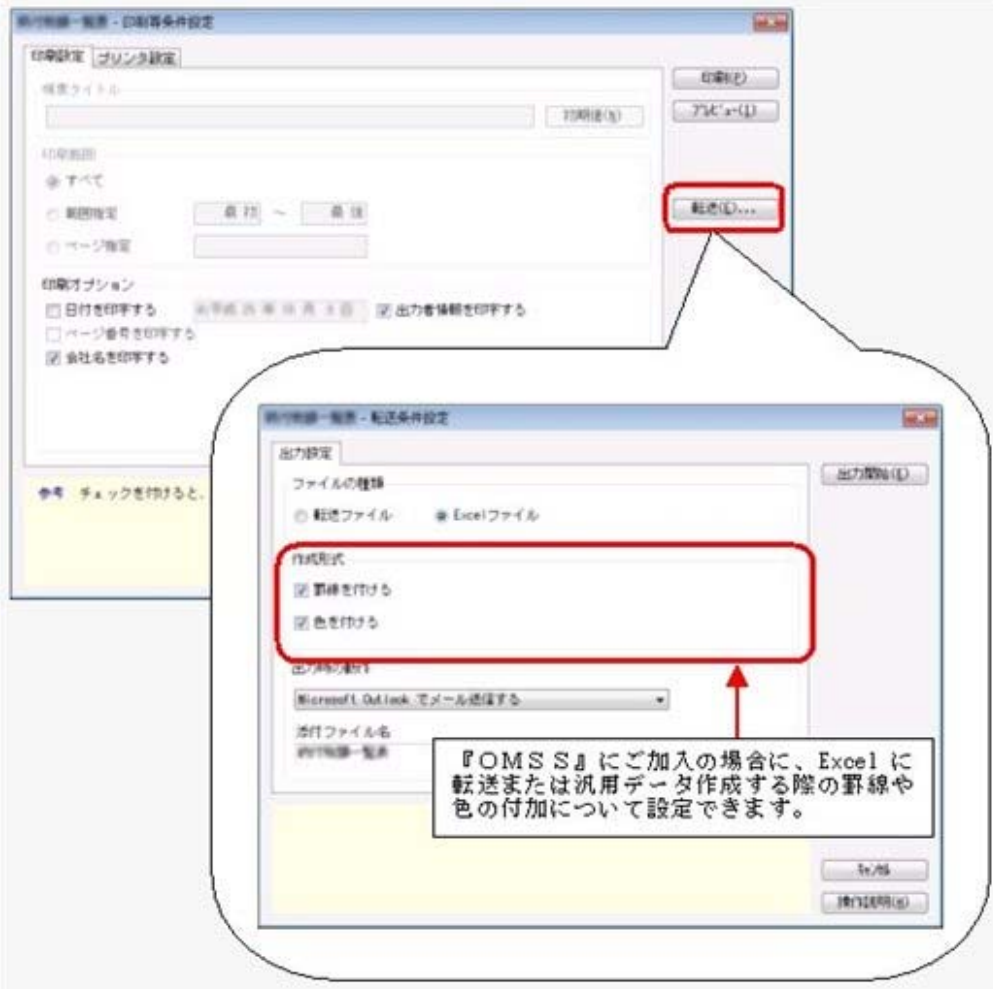

○Outlook 連携

自動的にOutlookを起動して、Excel出力した管理資料のファイルを添付して、送信できま す。

「ファイルを作成・保存してから、メールに添付して送信する」といった、一連の手間を省 くことができます。

※Microsoft Outlook 2007以上が必要です。

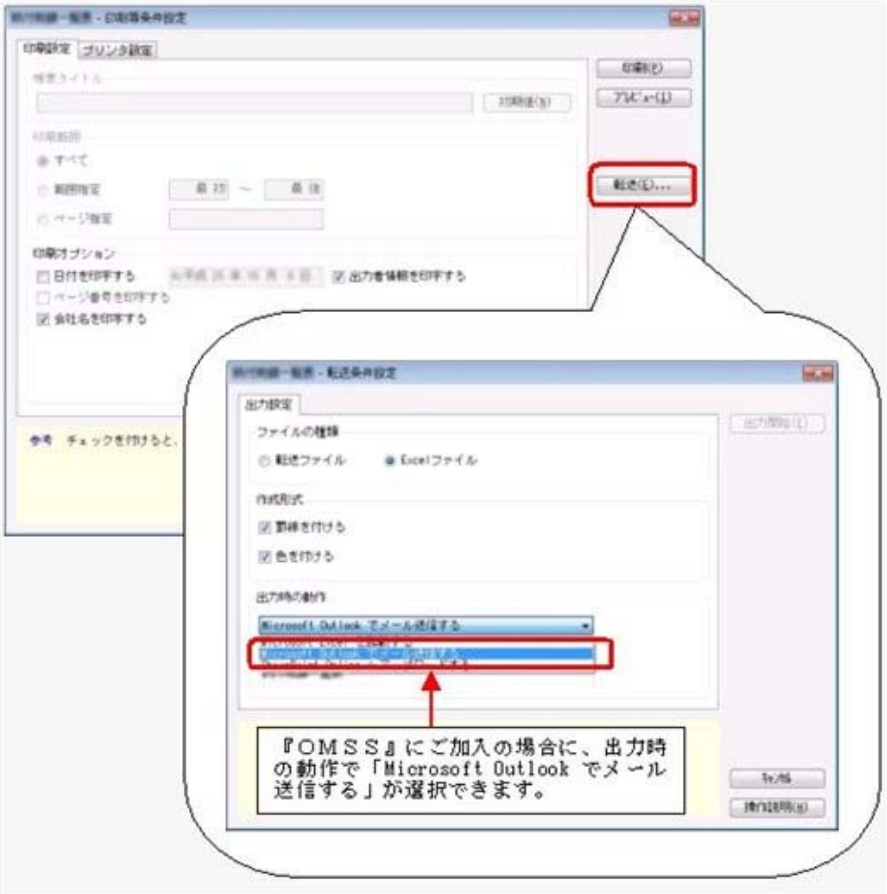

○SharePoint Online 連携

直接「SharePoint Online」のライブラリを指定して、Excel出力した管理資料のファイルを 保存できます。

基幹情報を簡単にクラウド上のサイトで共有でき、利用者は時間や場所にとらわれずに、情 報を活用できます。

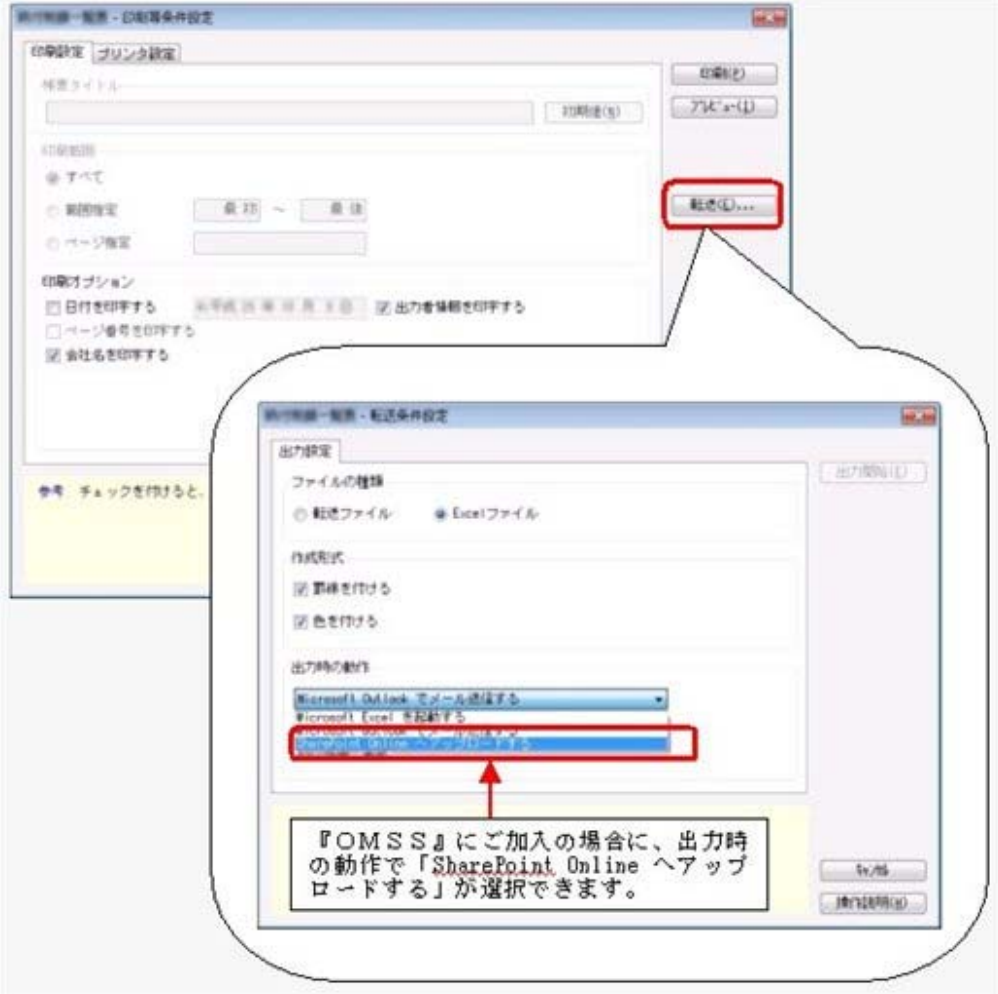

上記、「業務支援サービス」の利用期間を確認できる、[管理ツール]-[ライセンス一覧]メ ニューが追加されました。

当システムで使用できる「業務支援サービス」について、利用期間を一覧で確認できます。 また、当システムおよびオプション製品についても、ライセンス情報(登録番号やライセン スキー等)を一覧で確認できます。

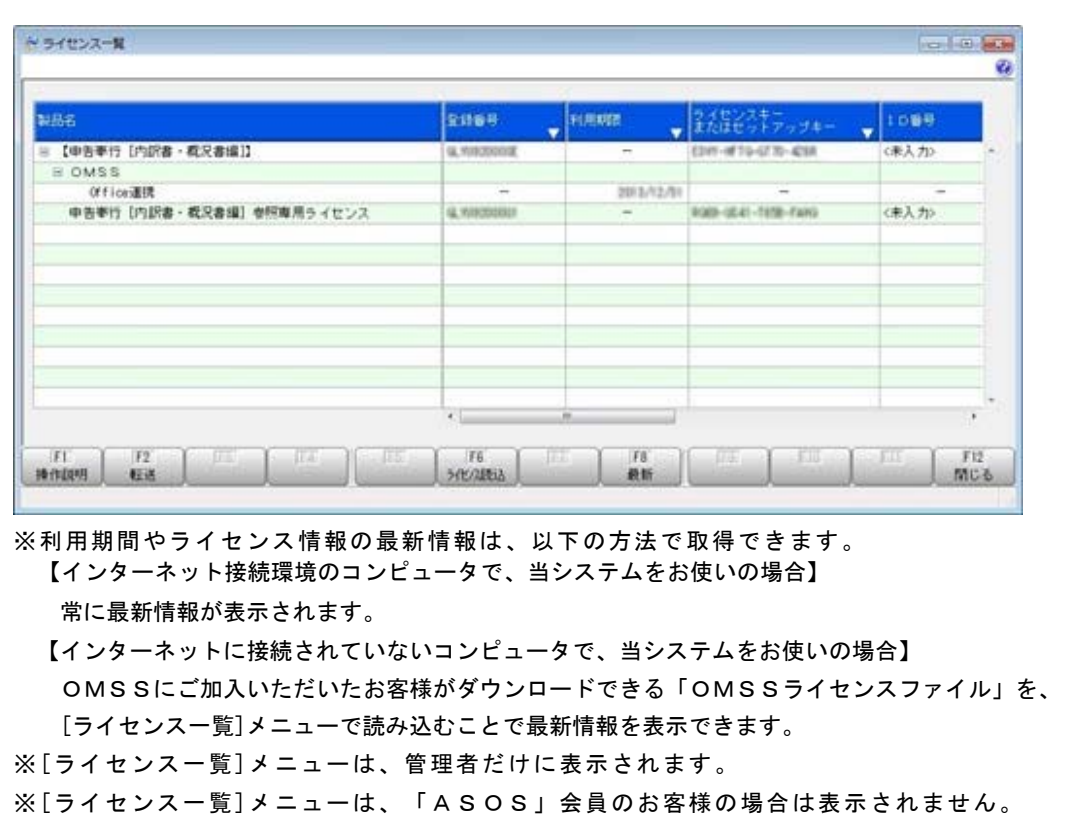

### ● 『参照専用ライセンス』の初期画面を設定できるメニューを追加 <『参照専用ライセンス』をお使いの場合>

『参照専用ライセンス』の[お気に入り]画面について、管理者などが初期設定できる[お気に 入りメニュー初期設定]メニューが追加されました。

[お気に入り]画面を初期設定すると、『参照専用ライセンス』の利用者がはじめてログイン した際に、設定した[お気に入り]画面が初期で表示されます。

『参照専用ライセンス』の利用者は、初期表示内容から、独自の[お気に入り]画面に変更す ることもできます。

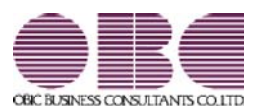

# 機能アップガイド

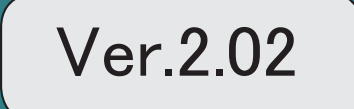

。 ※ ┃ ◆ マークは、おすすめする機能アップ内容や、注目していただきたい変更内容になります。<br>※ ┃ ◆ マークは、おすすめする機能アップ内容や、注目していただきたい変更内容になります。

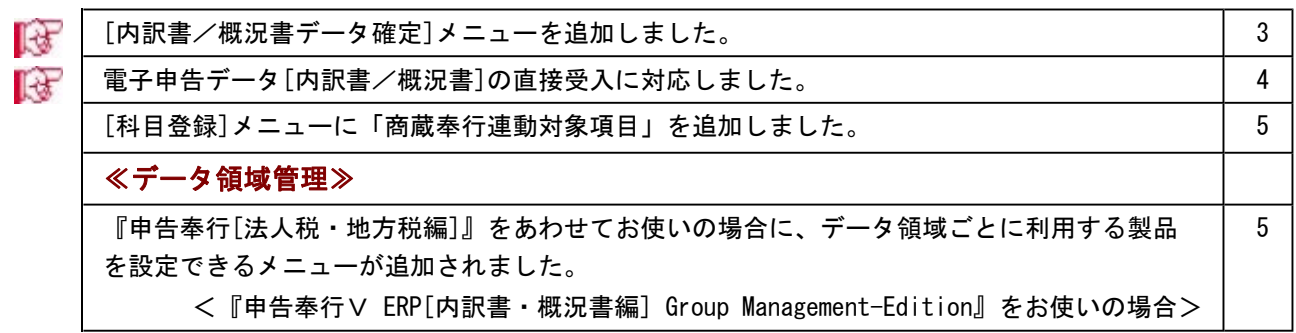

## ■ ● [内訳書/概況書データ確定]メニューを追加しました。

担当者による内訳書と概況書の入力や責任者によるチェックが完了した場合に、内訳書と 概況書のデータを確定する機能を追加しました。

これにより、後に誤って金額等を変更してしまうことを防止できます。

内訳書/概況書データ確定後は、内訳書等の画面左上に「確定済」と表示され、変更でき なくなります。

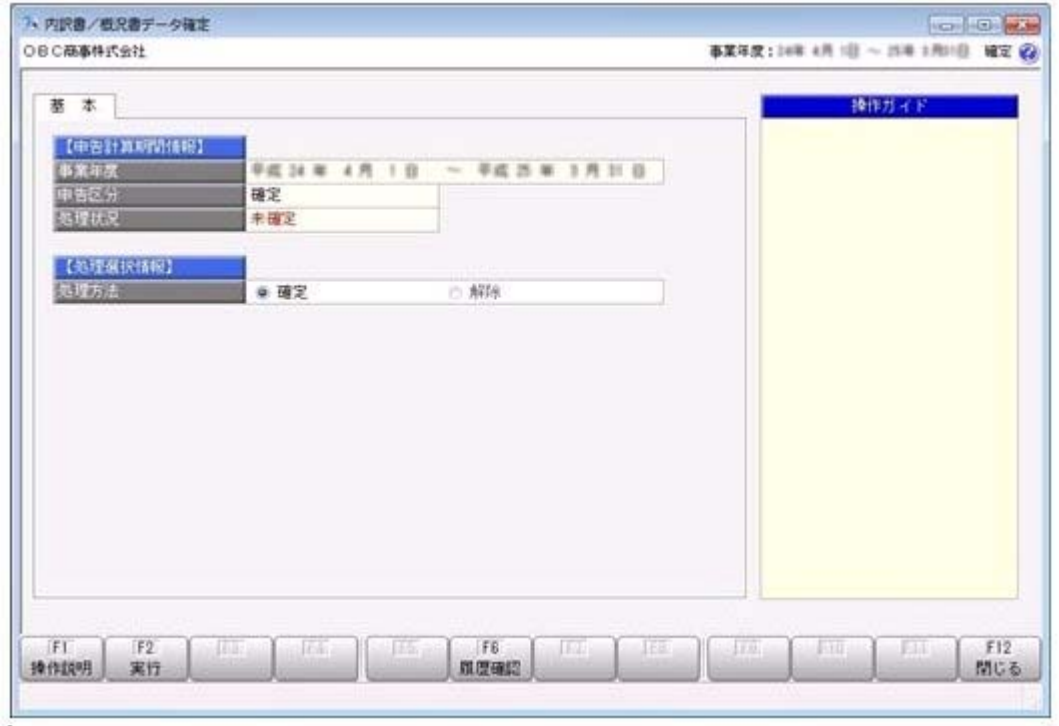

≪ 関連メニュー ≫

[随時処理]-[内訳書/概況書データ確定]メニュー

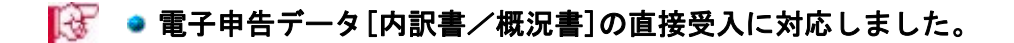

『申告奉行[法人税・地方税編]』で電子申告を行う場合に必要となる内訳書/概況書デー タの直接受入に対応しました。

あらかじめ、内訳書/概況書データを直接受入として作成することで、ファイルを使用す ることなく『申告奉行[法人税・地方税編]』で受け入れできます。

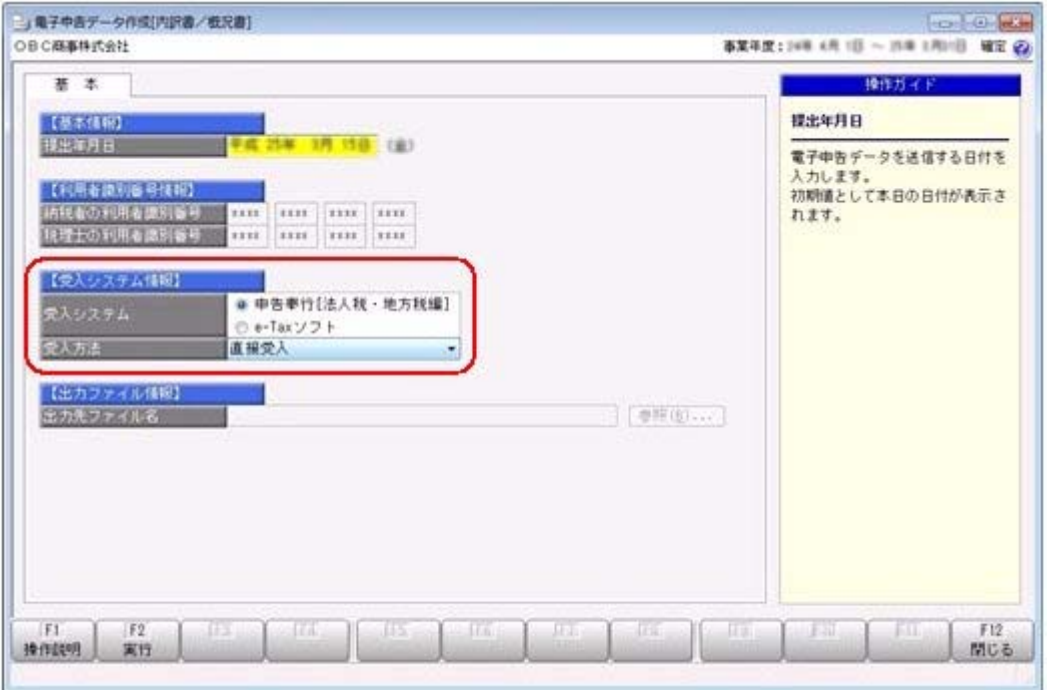

≪ 関連メニュー ≫

[帳票作成]-[電子申告データ作成[内訳書/概況書]]メニュー

### ● [科目登録]メニューに「商蔵奉行連動対象項目」を追加しました。

販売管理システム/仕入・在庫管理システム(『商蔵奉行』『商奉行』『蔵奉行』)から 連動する場合に、連動元である商蔵奉行の連動対象科目を選択する項目が追加されまし た。

この項目の設定により、会計にて管理している勘定科目名と異なる場合にも内訳書の連動 ができます。

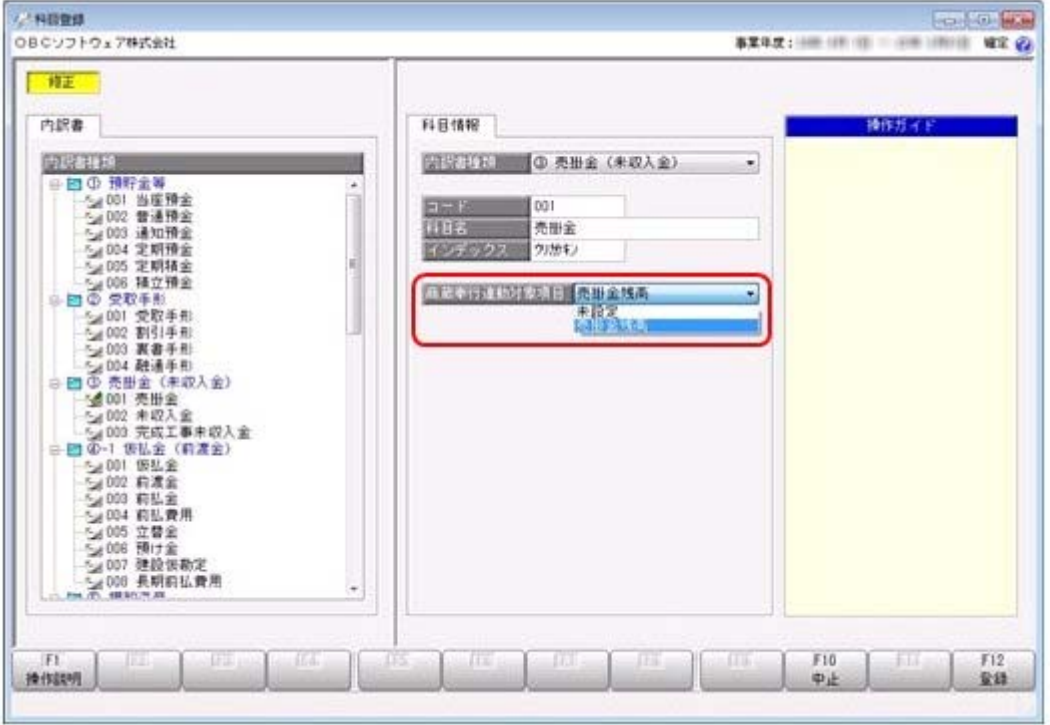

### ≪ 関連メニュー ≫

[導入処理]-[科目登録]メニュー

### ≪データ領域管理≫

### ● 『申告奉行「法人税・地方税編]』をあわせてお使いの場合に、データ領域ごとに利 用する製品を設定できるメニューが追加されました。

<『申告奉行V ERP[内訳書・概況書編] Group Management-Edition』をお使いの場合>

税務カテゴリの製品(『申告奉行[法人税・地方税編]』および『申告奉行[内訳書・概況 書編]』)を統合運用環境でお使いの場合に、データ領域ごとに利用する製品を設定でき る[データ領域管理]-[データ領域保守]-[データ領域別利用製品制限]メニューが追加され ました。

奉行製品上のデータ領域選択画面に、利用するデータ領域だけが表示されます。

▼利用例

グループ会社の中でもグループ子会社の規模によって、システム化されていない業務(=奉 行製品)がある場合に設定します。